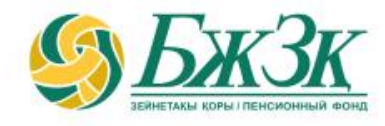

# **«ЖЕКЕ КАБИНЕТ» ПАЙДАЛАНУШЫСЫНЫҢ ЖАДЫНАМАСЫ**

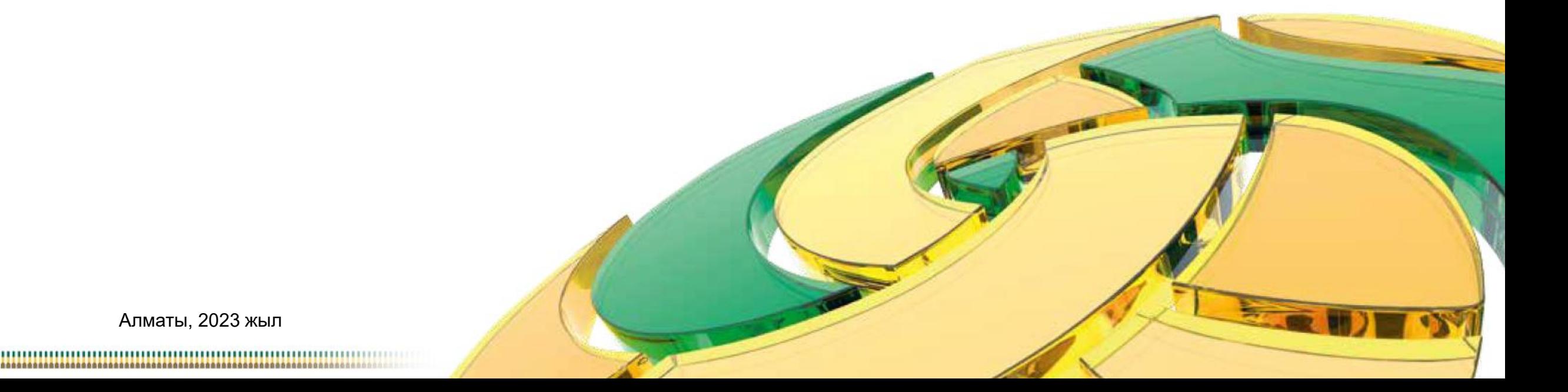

### **ЖАЛПЫ ЕРЕЖЕЛЕР**

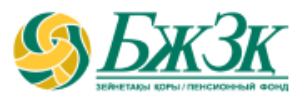

#### **«Жеке кабинетте» электрондық қызметтерді мынадай:**

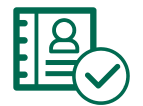

салымшыда (алушыда) қолданыстағы электрондық цифрлық қолтаңба (бұдан әрі – ЭЦҚ) болған

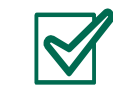

«Жеке тұлғалар» мемлекеттік деректер базасынан (бұдан әрі – ЖТ МДБ) салымшының (алушының) қолданыстағы жеке басын куәландыратын құжаттың бар екені расталған **жағдайларда пайдалануға болады**

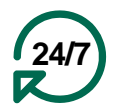

Қызмет салымшыға (алушыға) тәулік бойы (Техникалық жұмыстарды жүргізуге байланысты (БЖЗҚ интернет-ресурсының және (немесе) ЖТ МДБ сервисінің жұмысындағы үзілістерді қоспағанда) қолжетімді

### **БЖЗҚ ИНТЕРНЕТ-РЕСУРСЫНДАҒЫ «ЖЕКЕ КАБИНЕТ» БӨЛІМІ МЫНА МҮМКІНДІКТЕРДІ БЕРЕДІ:**

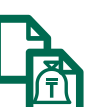

Жеке зейнетақы шотынан (ЖЗШ) үзінді

ЖЗШ бар екені туралы анықтама

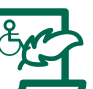

көшірме жасау  $\mathbb{R}$  Зейнетақы төлемдерін алуға өтініш беру:

- МЗЖ және (немесе) МКЗЖ есебінен мерзімсіз белгіленген 1- немесе 2-ші топ мүгедектігі болған кезде;
	- ЕЗЖ есебінен:
		- 50 жасқа толған адамдар;
		- мүгедектігі бар адамдар

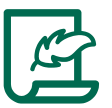

алу

Деректемелерге/банктік деректемелерге өзгертулер және (немесе) толықтырулар енгізу

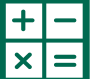

Болашақ зейнетақының болжамды мөлшерін есептеу

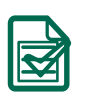

Төлемге/аударуға/банктік деректемелерді өзгертуге берілген өтініштердің мәртебесін қадағалау

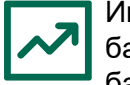

Инвестициялық портфельді басқарушыны (ИПБ) таңдау (өзгерту) туралы немесе ИПБ-ның сенімгерлік басқаруындағы зейнетақы жинақтарын Қазақстан Республикасы Ұлттық Банкінің сенімгерлік басқаруына қайтаруға өтініш беру

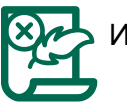

ИПБ-ның сенімгерлік басқаруына аудару туралы бұрын берілген өтініштің күшін жою

## **«БЖЗҚ» АҚ САЙТЫНДА САЛЫМШЫНЫҢ (АЛУШЫНЫҢ) АВТОРЛАНУЫ**

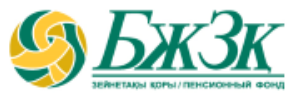

**«Жеке кабинет» бөлімінің бастапқы беті пайдаланушыға екі тәсілмен авторлануға мүмкіндік береді:**

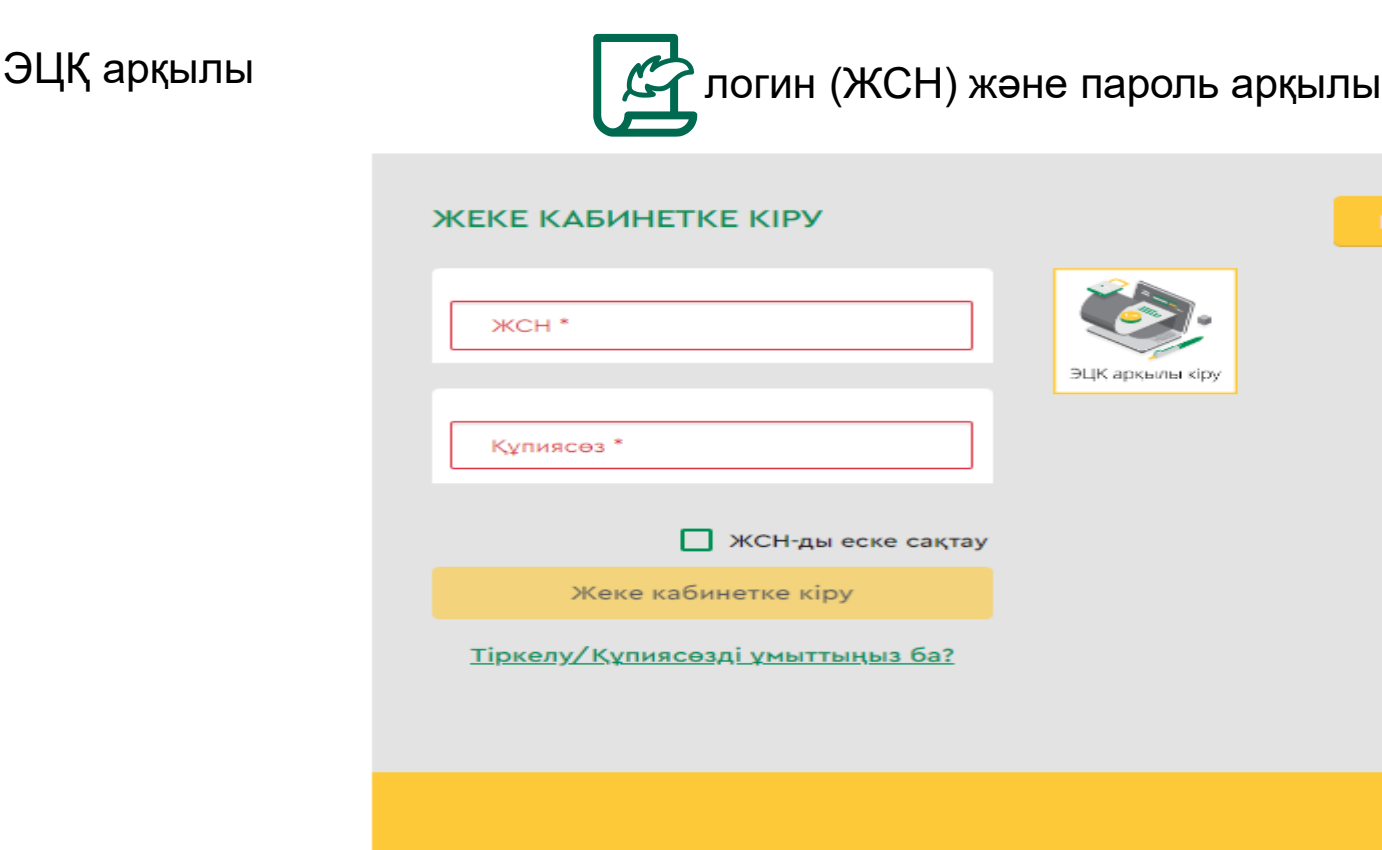

### **ЖЕКЕ КАБИНЕТТЕ АВТОРЛАНУДЫҢ I-ші ТӘСІЛІ**

#### ЭЦҚ кілтінің көмегі арқылы авторлану

Қызметке қол жеткізу үшін салымшының (алушының) міндетті түрде авторлануын қажет етеді.

ЭЦҚ пайдалануды қажет ететін интернет-ресурс бөлімінде жұмыс істеу үшін сіздің дербес компьютеріңізде орнатылған (іске қосылған) NCALayer бағдарламалық қамтамасыз етуінің (бұдан әрі - БҚ) болуы міндетті.

*Орнатылған БҚ болмаған жағдайда орнату файлын NCALayer БҚ арқылы жүктеп алуға болады. NCALayer БҚ орнату бойынша пайдаланушының нұсқамасы ҚР Ұлттық куәландыру орталығының сайтында мына сілтеме <https://pki.gov.kz/ncalayer/> бойынша қолжетімді.*

Егер ЭЦҚ кілті пайдаланушының компьютерінде файл түрінде болса (файл сертификаты деп аталатын), онда «Сіздің компьютеріңіз» тармағын таңдағаннан кейін файлды таңдау диалог терезесін басып, осы файлға жолды көрсету керек.

Интернет-ресурста авторлану үшін аудентификациялауға арналған ЭЦҚ кілтін пайдалану қажет екенін ескергеніңіз жөн (файл атауы **AUTH\_RSA**-дан басталады). Файлды таңдап, диалог терезені жапқаннан кейін «Кіру» батырмасын басу қажет. java-апплет файлға рұқсат алу үшін пайда болған диалог терезеде кілт сақталған жерден парольді енгізіп, «Ашу» батырмасын басып, содан соң «Қол қою» батырмасын басу арқылы өзіңіздің іс-әрекетіңізді растауыңыз қажет.

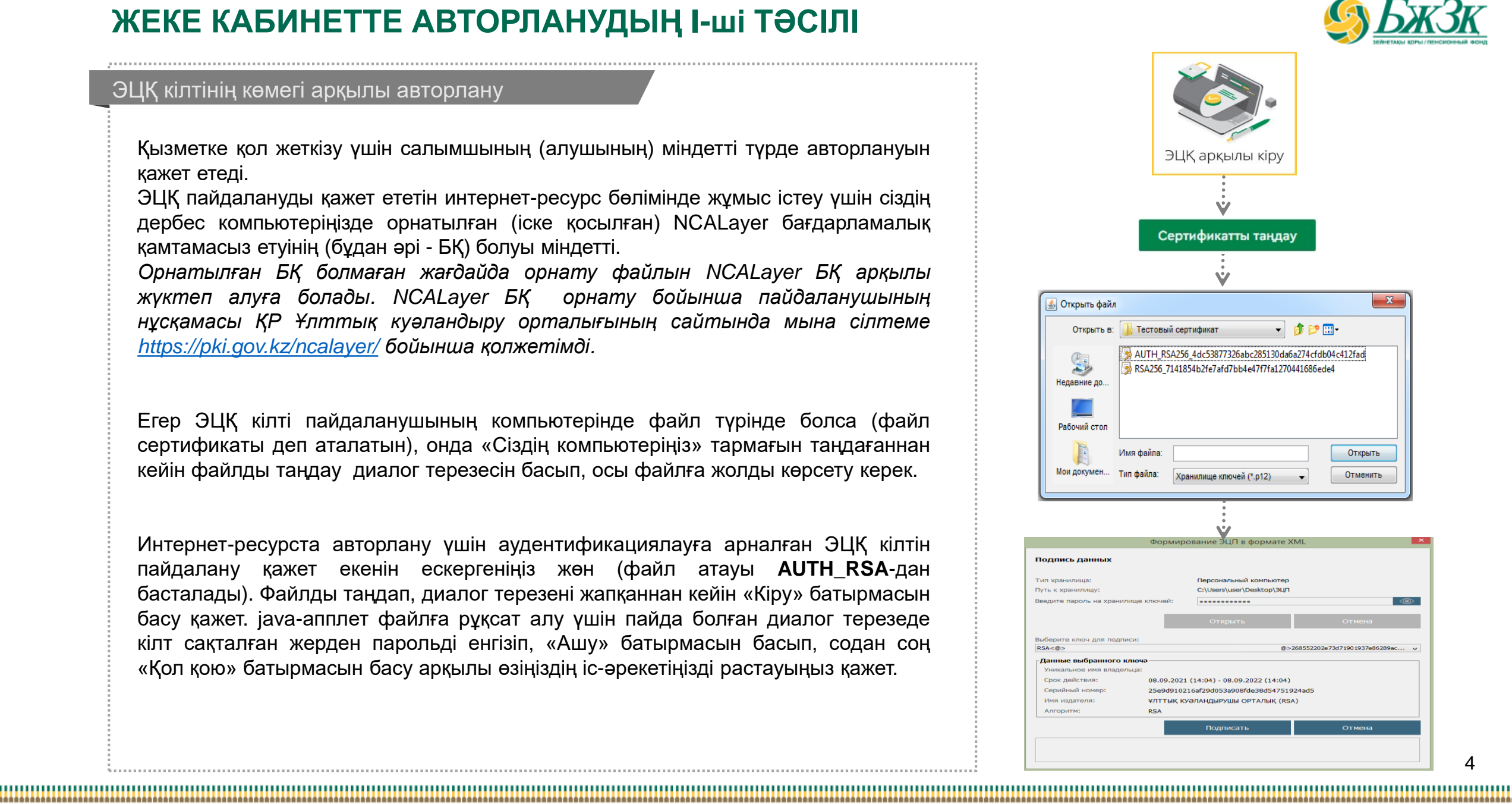

4

## **ЖЕКЕ КАБИНЕТТЕ АВТОРЛАНУДЫҢ IІ-ші ТӘСІЛІ**

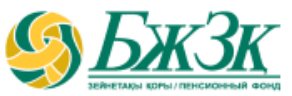

#### ЖСН ЖӘНЕ ПАРОЛЬ АРҚЫЛЫ АВТОРЛАНУ

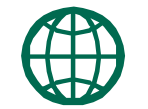

Пайдаланушылар сайтта өз бетінше тіркеледі және сайтта әрі қарай авторлану үшін өзіне пароль қояды. Тіркелу үшін тиісті бөлімше нысанында өзінің деректемелерін көрсету керек:

#### *Сайтта тіркелу (1-қадам)* **ЖСН және пароль** Купиясезді ауыстыру Байланысты таңдау Бір реттік парольді 2 Купиясезді ауыстыр **1** Бір реттік парольді алу Бір реттік құлиясөз  $\mathbb{X}$ CH<sup>\*</sup> Я не робот 8701\*\*\*\*\*51 reCAPTCHA Жаңа құпиясөз Тіркелу/Құпиясөзді ұмыттыңыз ба? ga\*\*\*\*\*\*\*@gm' Жана купиясезді кайталау Ары қарай **1 Батырманы басу 2**  $\mathcal{X}$ СН енгізу және  $\begin{bmatrix} \mathbf{3} \end{bmatrix}$ **Код жіберу үшін 4 Алған код пен байланысты парольді енгізутаңдау**

\* Қазақстандық провайдердің ұялы телефон нөмірі болуы тиіс

### **ЖЕКЕ КАБИНЕТТЕ АВТОРЛАНУДЫҢ IІ-ші ТӘСІЛІ**

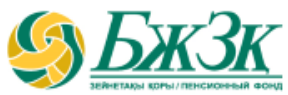

#### ЖСН ЖӘНЕ ПАРОЛЬ АРҚЫЛЫ АВТОРЛАНУ

Егер БЖЗҚ ақпараттық жүйесінде (АЖ) енгізілген деректемелер бойынша салымшы (алушы) табылмаса, онда тиісті қате экранға шығады. Сәйкестендіру сәтті өткен жағдайда, пайдаланушының көрсеткен ұялы телефон нөміріне/электрондық пошта мекенжайына бір реттік пароль берілген хабарлама жіберіледі.

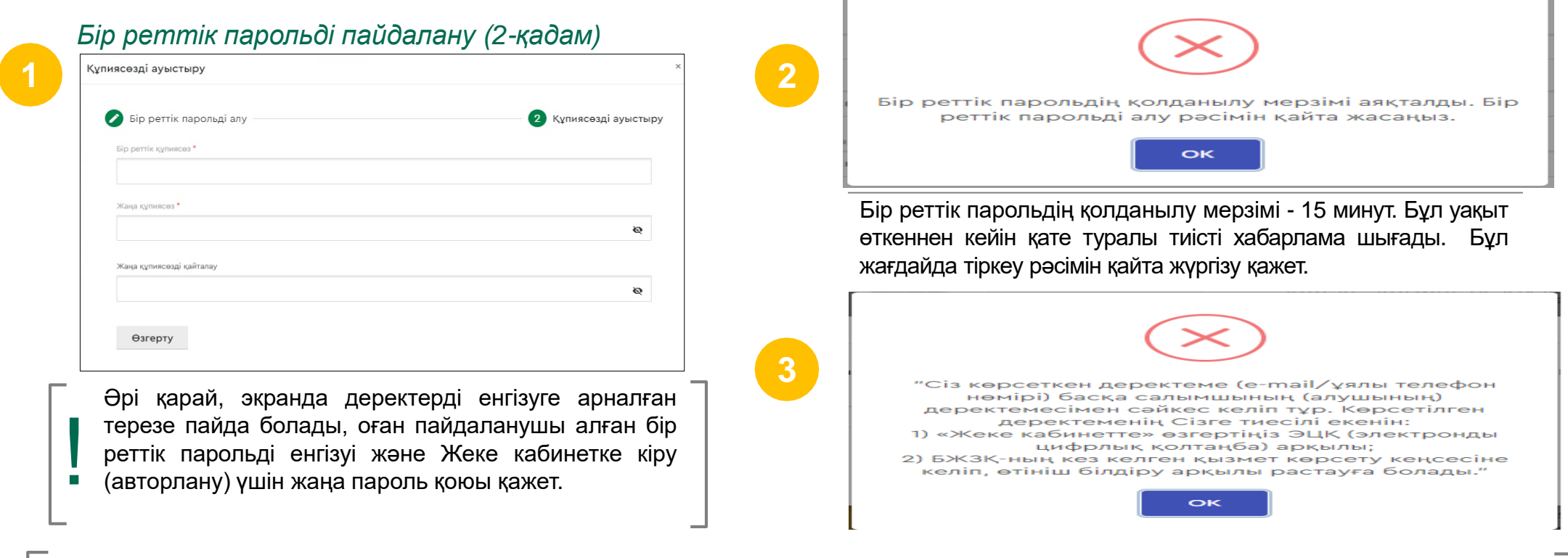

Ескерту: БЖЗҚ АЖ-да қайталанатын ұялы телефондар мен электрондық мекенжайлар болғандықтан, ақпараттық қауіпсіздік аясында тиісті *тексеру жүргізіледі. Байланыс деректемелері басқа салымшылардың (алушылардың) байланыс деректемелерімен сәйкес келетін салымшылар (алушылар), авторлану кезінде, қате туралы хабарлама алады*.

### **«ЖЕКЕ КАБИНЕТТЕ» СӘТТІ АВТОРЛАНУ**

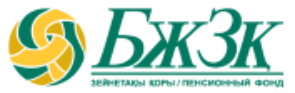

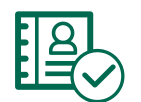

«Жеке кабинетте» авторлану сәтті орындалған жағдайда, экранға жеке тұлғаның кабинеті көрсетіледі. Әдетте жеке ақпарат және зейнетақы жинақтары туралы өзге де мәліметтер ашылады:

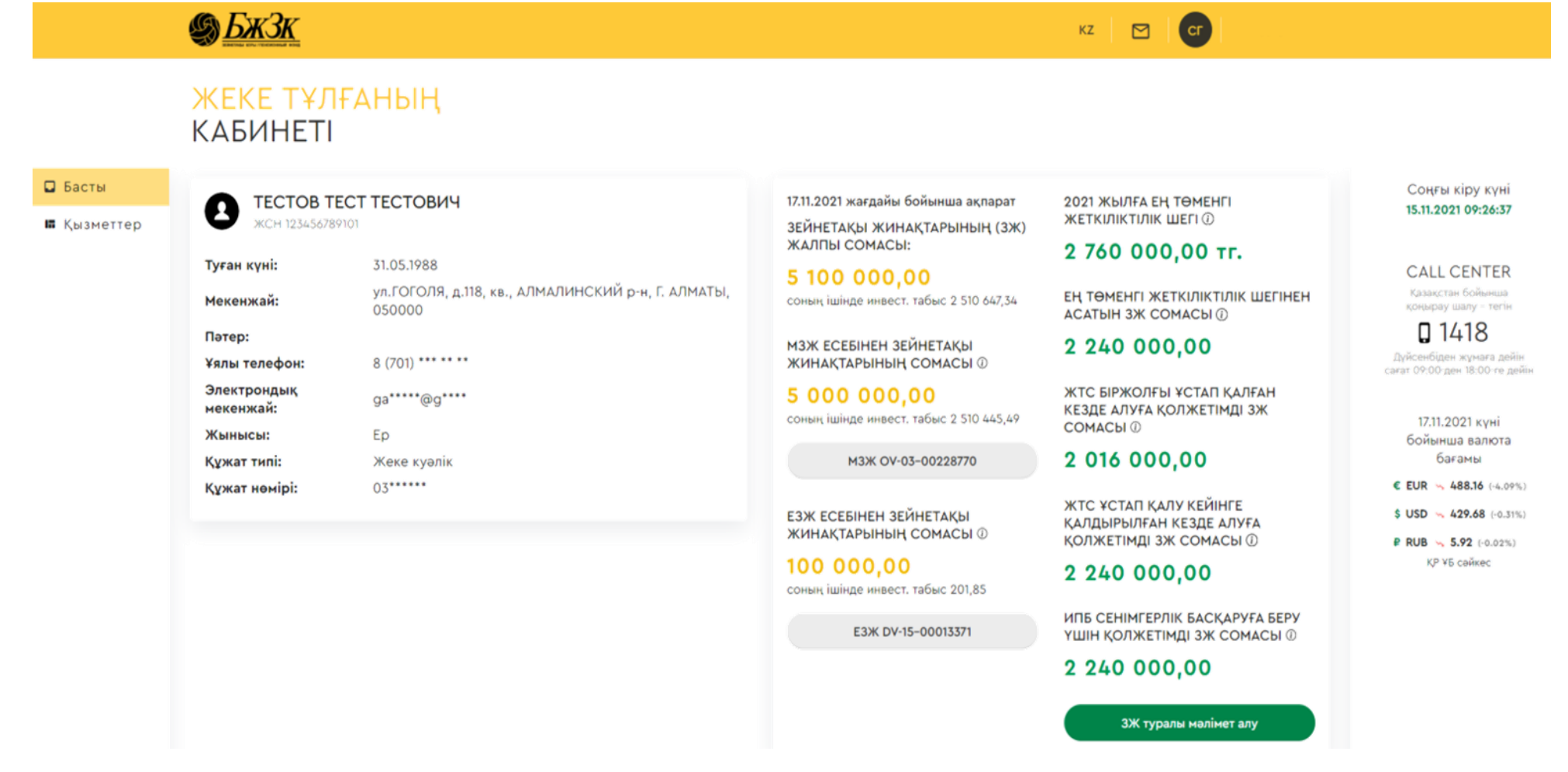

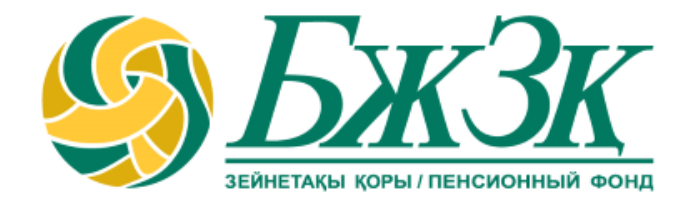

# **Рақмет!**